### Today's topic is Zotero

A crash course to help you with:

installing and integrating with other software effortlessly save and cite your sources change settings according to your preference adding plugins for specific use cases picking the reference manager that suits you incorporating all of this in your research workflow

### Zotero is a reference manager

*"A bibliographic manager is software with which you can gather, store and organize your references" [1]*

Maybe this is a bit obvious, but let's talk about where and when you can use Zotero in your research process

### Research Cycle

### **Searching**

#### Uni Library

Starting point for your research – don't forget the guides and Worldcat!

#### Aggregated databases

Broader search. Examples: Scopus, Web of science, Lens, Semantic Scholar

#### Specific databases

Full-text search and more detail. Examples: IEEE, ScienceDirect, NexisUni

#### **Managing**

#### Access to articles

Plugins & links: Lean Library, Unpaywall, Uni network, Ezproxy, Open access

### Saving articles

Reference manager: Zotero, Mendeley, Endnote

Install browser plugin for your reference manager to make citing really easy and effortless

### **Read, write, repeat**

#### **Notes**

take notes and annotate papers, identify keywords, concepts

#### Cite

Integrate your reference manager with your text editor for easy and correct citations

#### Discover more

Use your current bibliography and insight to kickstart the **next round** of searching.

**Go back to the start**, but now also use tools like inciteful, pure suggest, etc to help you alongside keyword searches

### Zotero is one of many reference managers

I'll quickly compare the most used ones with Zotero to explain why I think it's the best choice

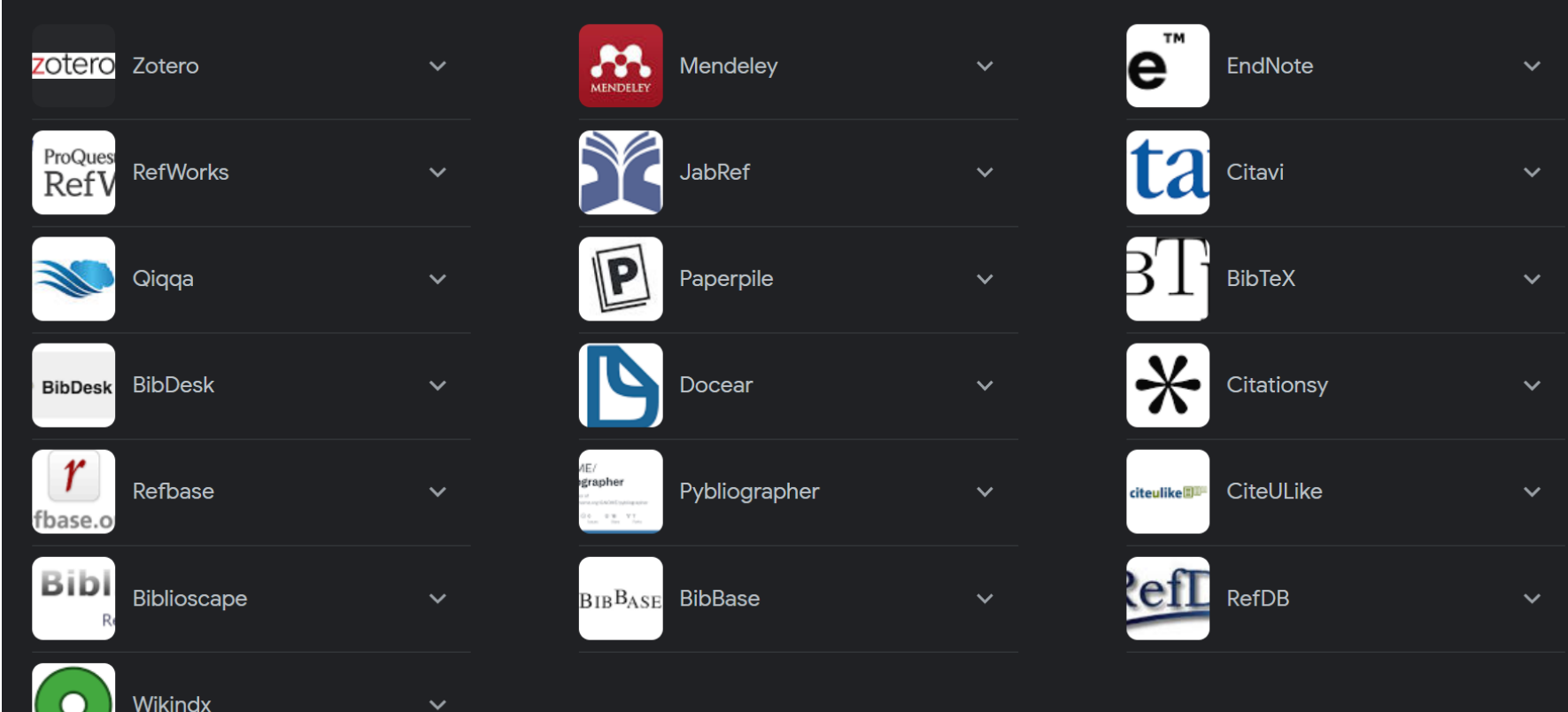

### Comparison most used reference managers

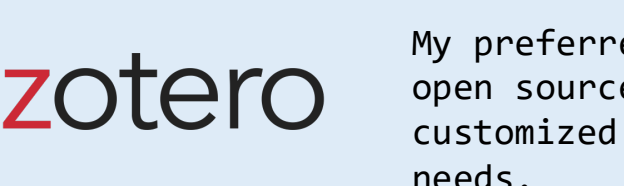

ed manager. Free & e. Can be to fit your needs.

Description Why pick this one?

- You want full control of the [software & data and like playing](https://www.zotero.org/download/)  around with settings - You don't mind a kinda dated UI

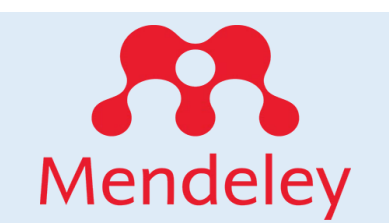

Decent 2nd choice. By Elsevier (Scopus). Easy to set up and [use, barely any customization.](https://www.mendeley.com/download-reference-manager/)

- [You want something that works out of](https://www.mendeley.com/download-reference-manager/)  the box & looks nice - You don't have any niche
	- requirements

#### EndNote<sup>"</sup>

[Software with a long history.](https://click.endnote.com/)  By Clarivate (Web of Science) Feels dated, is widely used.

- You want the true old-school experience
- [You want to use a product licensed](https://click.endnote.com/)  by the UT

### More details

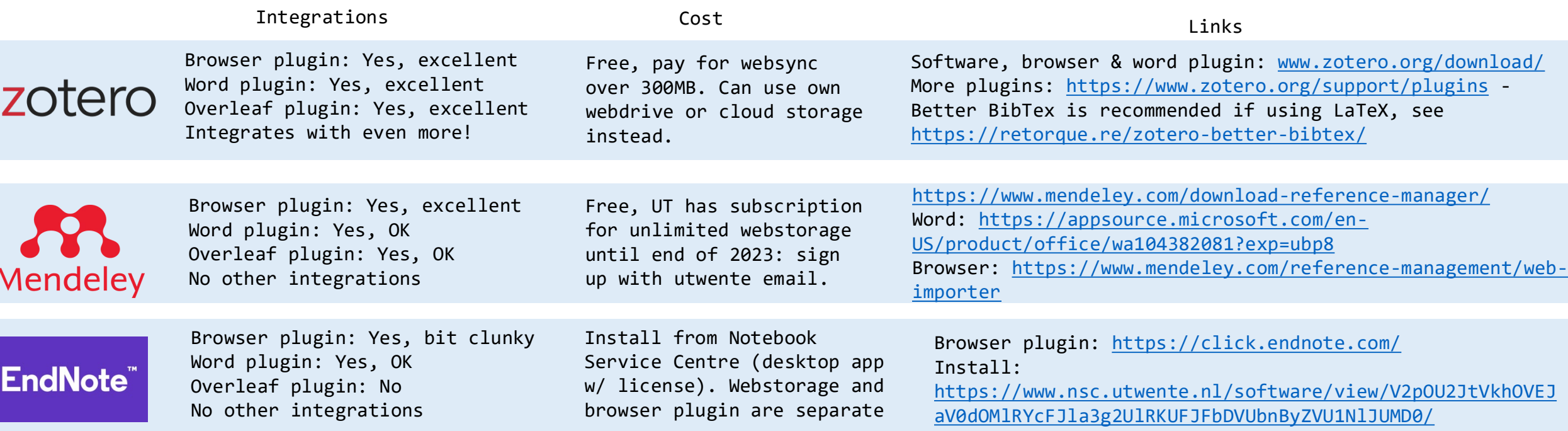

# Installation & Setup

Setup guide for "basic" usage

### Links to the most important pages

<https://www.zotero.org/> managers, make sure to download browser plugin as well; comes with Word plugin included

<https://leanlibrary.com/download/> - browser plugin so you can automatically access articles even when outside your uni network -<br>integrates with Zotero ([guide here\)](https://intercom.help/lean-library/en/articles/6332882-how-do-i-use-zotero-with-the-lean-library-browser-extension)

[https://www.overleaf.com/learn/how-](https://www.overleaf.com/learn/how-to/How_to_link_your_Overleaf_account_to_Mendeley_and_Zotero)<br>to/How to link your Overleaf account to Mendeley and Zotero

Integrate zotero with Overleaf (better option explained later)

UT Library Service portal – My university's official list of databases, guides, contact, get access, software, and more

[Information tools–](https://airtable.com/shrR9noEMoxsdHTzv/tblU33wV8nHeAcDpE) my personal overview of useful tools, databases and websites – use options to filter & categorize (eg. Cat:reference managers)

### Install

<https://www.zotero.org/download/>- download page

<https://www.zotero.org/user/register/>- create account

https://www.zotero.org/support/word processor integration - integrate with text editors

#### <https://www.zotero.org/support/installation> - guide

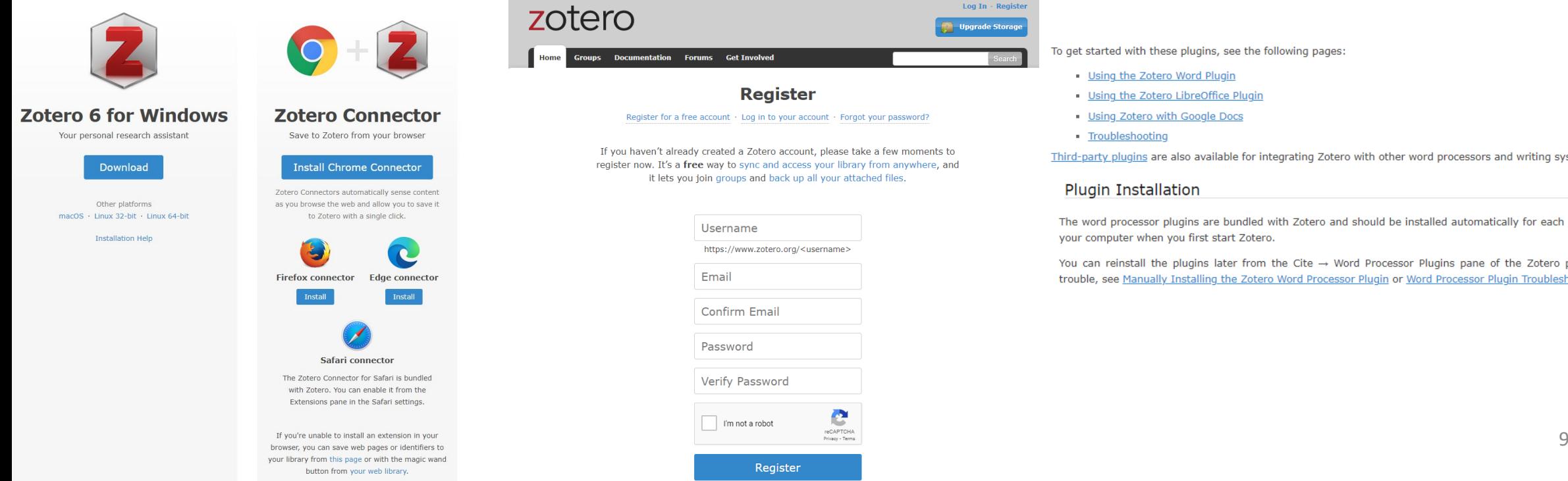

these plugins, see the following pages

- otero Word Plugin
- otero LibreOffice Plugin
- o with Google Docs
- oting

are also available for integrating Zotero with other word processors and writing systems.

#### allation

sor plugins are bundled with Zotero and should be installed automatically for each supported word proces hen you first start Zotero.

the plugins later from the Cite  $\rightarrow$  Word Processor Plugins pane of the Zotero preferences. If you're ha ually Installing the Zotero Word Processor Plugin or Word Processor Plugin Troubleshooting

## Setting it up yourself

We're going to take a look at some settings to make sure Zotero is set up like we want.

Install Zotero first, start it up, and then follow the guide.

## Steps

We have some stuff to set up:

- Make a zotero account and link it
- Choose how and where to store our files
- Add your uni library as provider
- Check/setup the connections with browser and text editor
- Setup group library

### Zotero account

<https://www.zotero.org/user/register> Free, 300mb storage, more can be bought

You don't need much storage: you only need to store metadata. Full text we'll save somewhere else.

Registered? Then go to **edit -> preferences -> sync**

to add your account

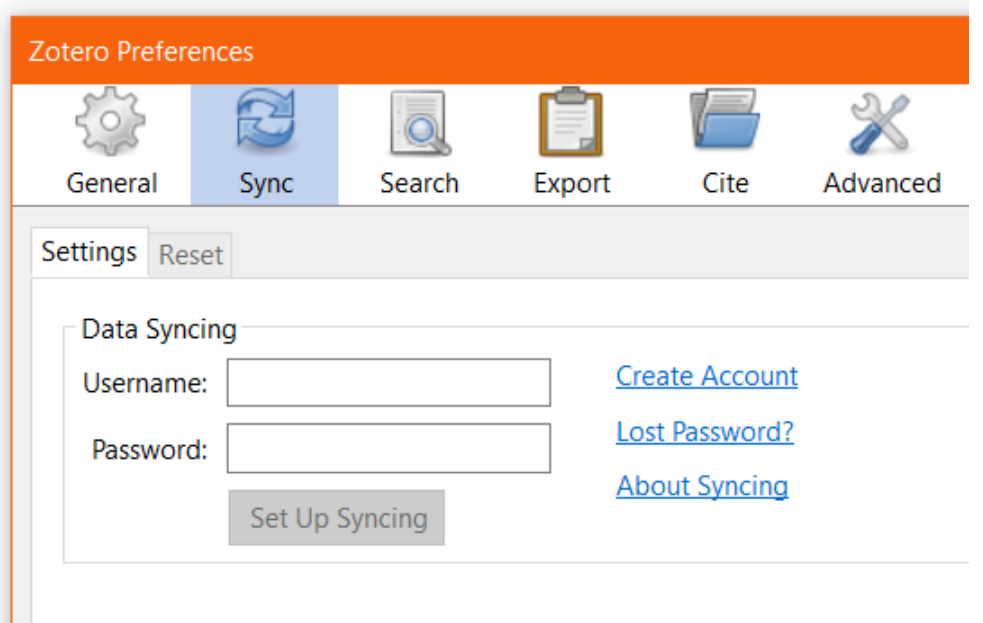

## Syncing: setup (preferences -> sync after linking account)

**Always sync** with zotero.com to keep your library backed up and to enable group sharing!

Full-text / file-syncing is not necessary, you can store it in a cloud-storage folder using Zotfile: a plugin for zotero.

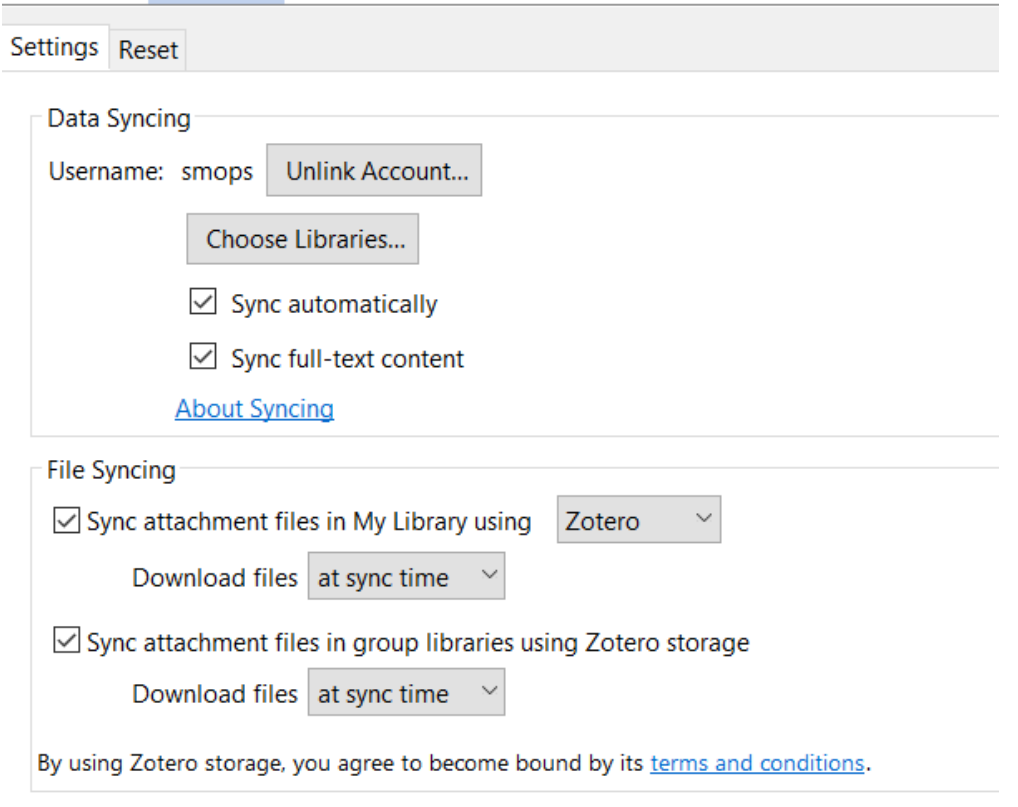

## Zotero has loads of plugins you can install

Official list here

**Essential** plugins for basically everyone:

<http://zotfile.com/> - way better storage of PDFs

<https://retorque.re/zotero-better-bibtex/>- as backbone for lots of other plugins, and to better integrate with almost everything except Word

More on plugins later.

Essential plugin: Zotfile First go to [https://github.com/jlegewie/zotfile/releases,](https://github.com/jlegewie/zotfile/releases)

click "releases" and grab the file Then the rest of the steps

## Install plugins

- 1. Download .xpi file
- 2. Open Zotero
- 3. Click Tools -> Add-ons
- 4. Click the gear icon and select "Install add-on from file"
- 5. Browse to the .xpi file and select it
- 6. Wait 3 second and press "Install Now"
- 7. Maybe restart Zotero, depends on plugin

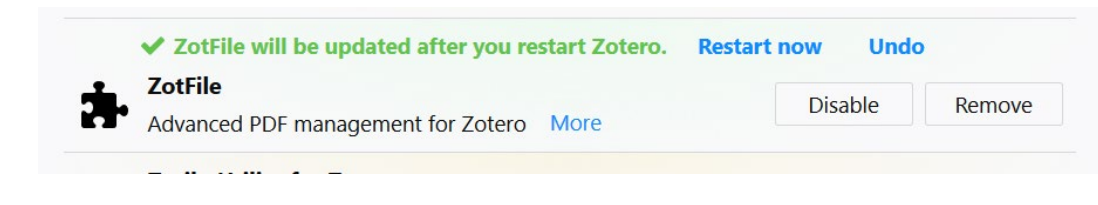

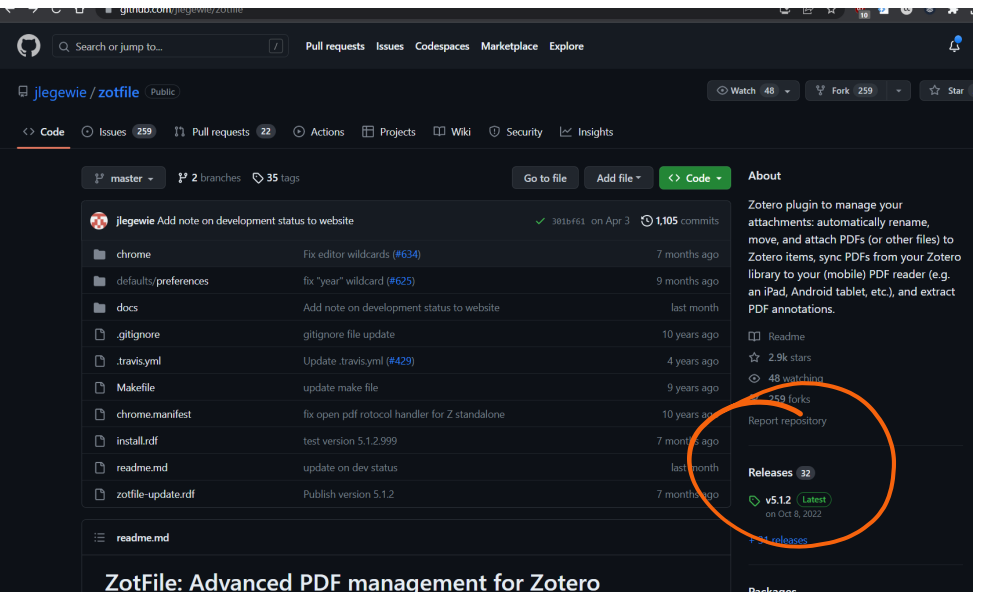

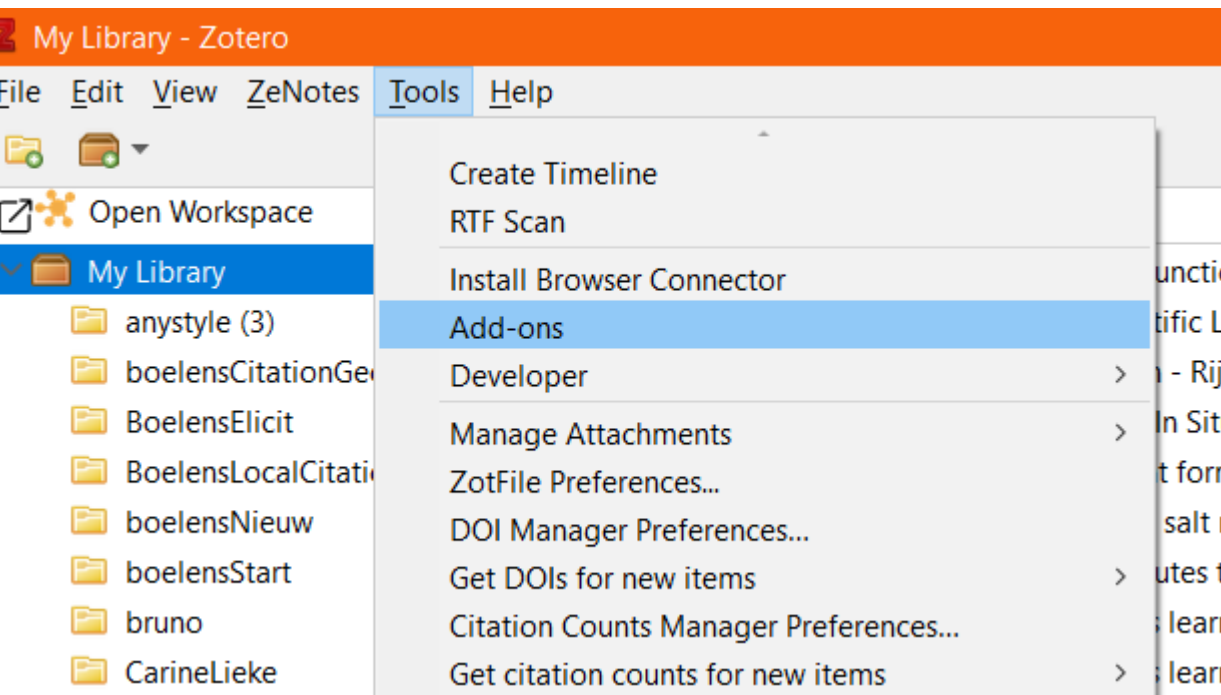

## Syncing: Zotfile setup

Tools -> ZotFile preferences

Location of files -> custom location -> pick a cloud folder

Done! Zotfile will rename all pdfs and store them there.

You can do more with Zotfile, like easily sync with a tablet or extract pdf highlights as Zotero notes with links etc.

#### **EX** ZotFile Preferences П General Settings Tablet Settings Renaming Rules Advanced Settings Source Folder for Attaching New Files ZotFile can add the most recently modified file from a folder such as the downloads folder as a new attachment to the currently selected Zotero item. Choose. **Location of Files** ZotFile can move new and existing attachments to different locations. You can either store a copy of your attachment files in Zotero, which allows you to sync files to the Zotero server, or move the file to a custom folder and link to that location from Zotero Attach stored copy of file(s) ◯ Custom Location: Choose...  $\bigcirc$ Use subfolder defined by /%w/%y For more information see the ZotFile website. If you find this plugin helpful, please consider a donation.

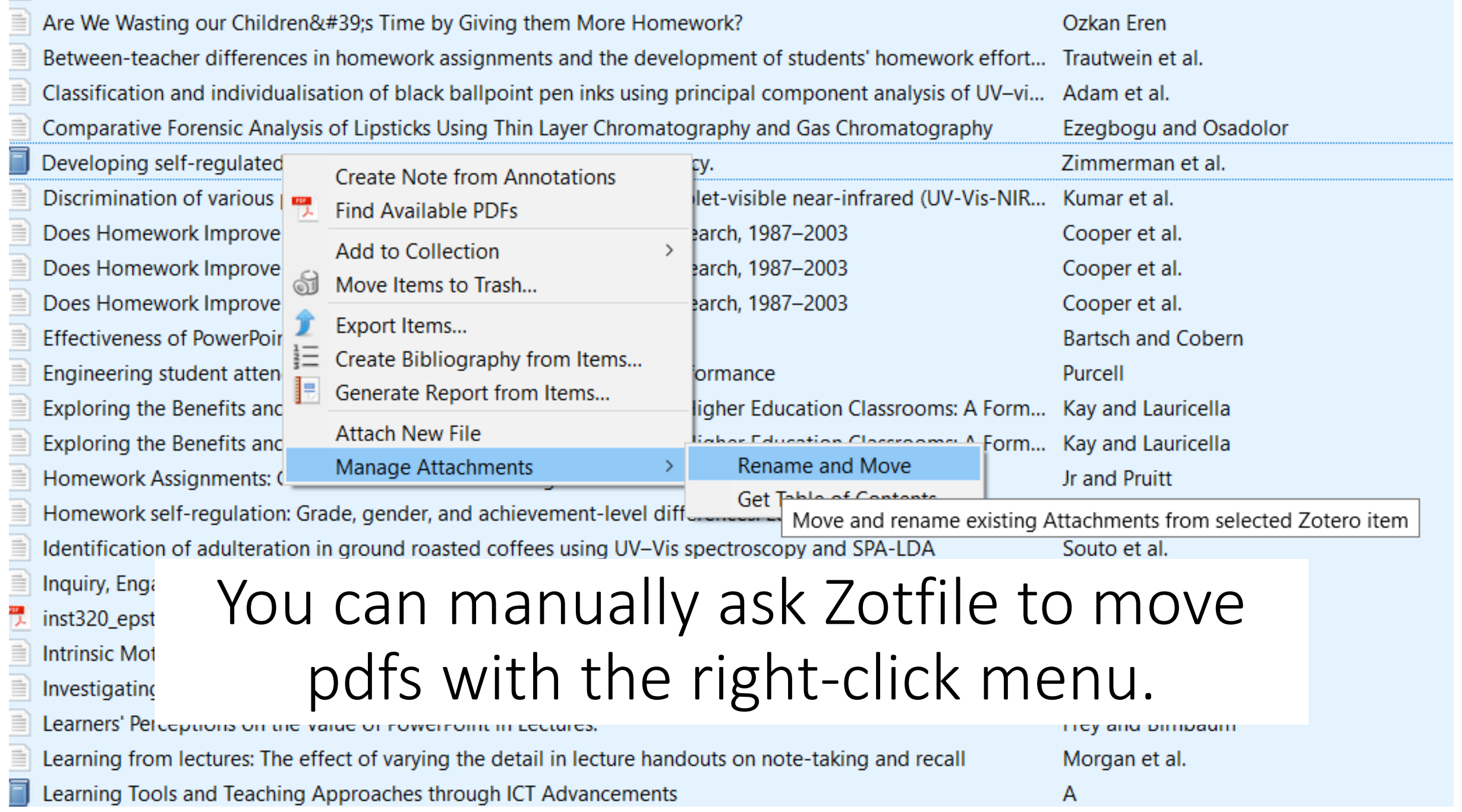

Connect with uni Library Preferences -> advanced -> OpenURL Select your uni as provider

This will make Zotero find PDFs and metadata through the library collection.

You can also use it to look up items in your library to see if it is available at all.

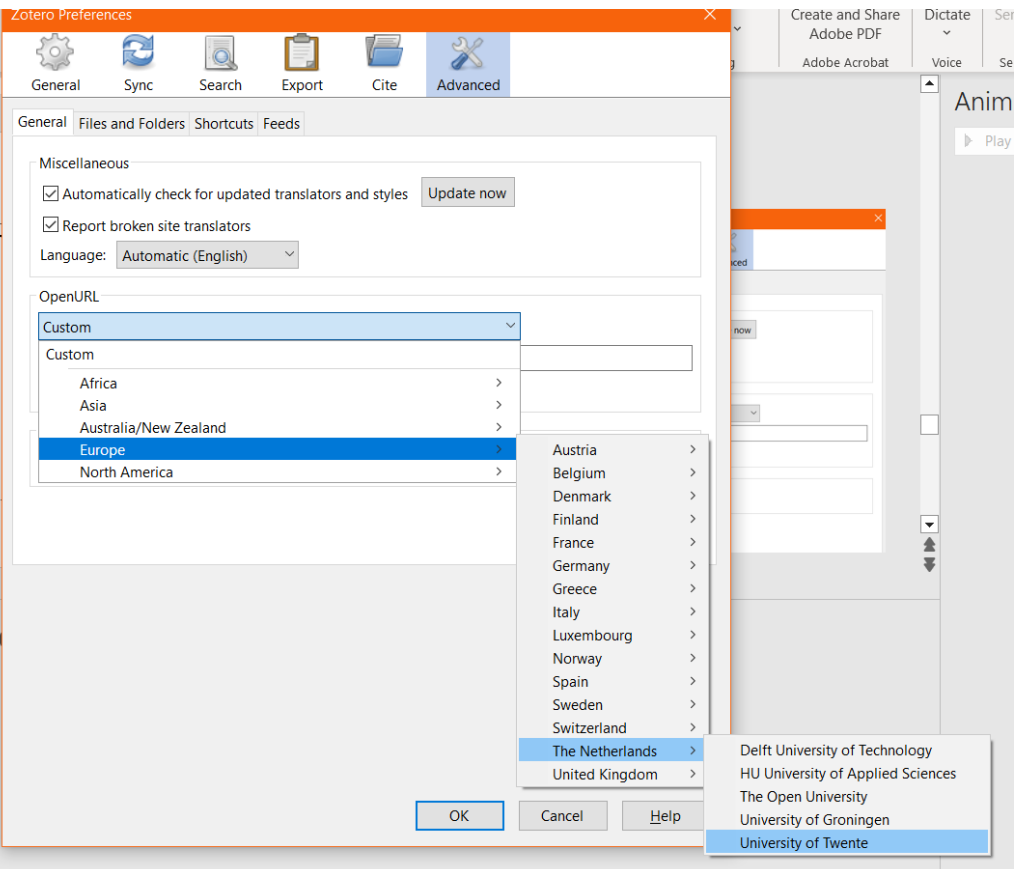

### Find item in library or elsewhere

#### Select item(s) and use the green arrow in the top right to open in chosen database or elsewhere

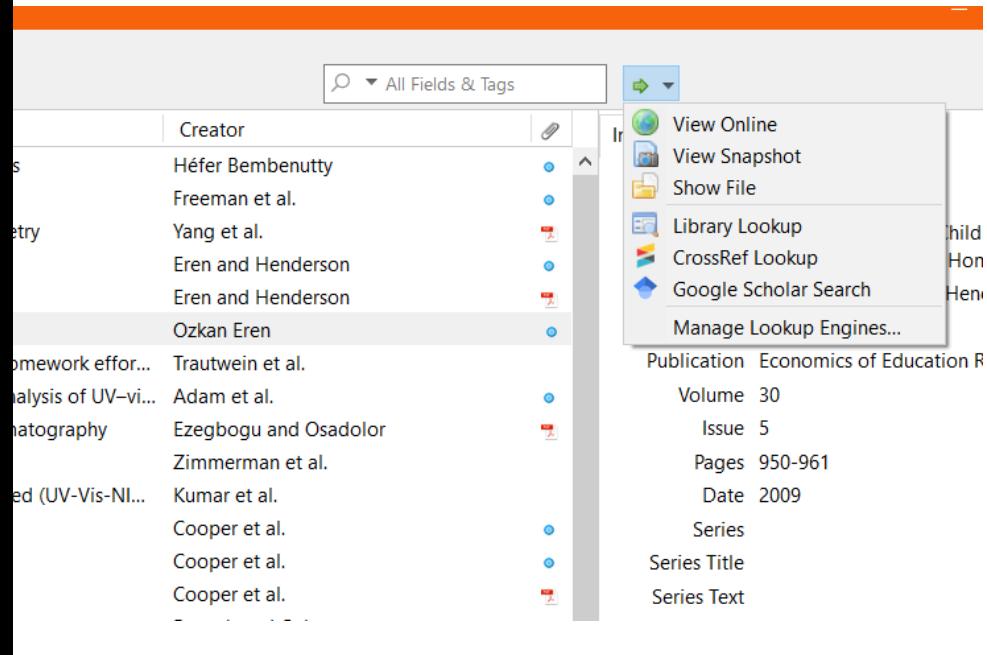

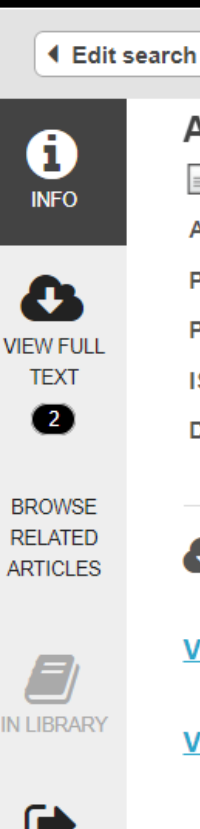

**REQUEST** 

lhild Hon

Heni

**Find full text** 

Are We Wasting our Children' Time by Giving them More Homework? Article, Chapter

Authors: Daniel J. Henderson Ozkan Eren

Publication: Economics of Education Review, Volume: 30, Issue: 5, Page(s): 950-961

Published: Pergamon, 2009

ISSN: 0272-7757

**DOI:** 10.1016/j.econedurev.2011.03.011

#### Full text availability for this item  $\mathbf{a}$

View PDF  $\mathbb{C}^n$ 

Journal: Economics of Education Review [7]

View Full Text C'

Journal: Economics of Education Review C Collection: Elsevier ScienceDirect Journals C

Coverage: 1981-12~present; volume:1~present;issue:1~present

### Connections

You can couple Zotero with Lean Library for access to articles using [this guide](https://intercom.help/lean-library/en/articles/6332882-how-do-i-use-zotero-with-the-lean-library-browser-extension)

Integrating with word: edit -> preferences -> cite -> word processors -> install word add-in

[Integrate with something else? Install Better](https://retorque.re/zotero-better-bibtex/)  BibTeX plugin first!

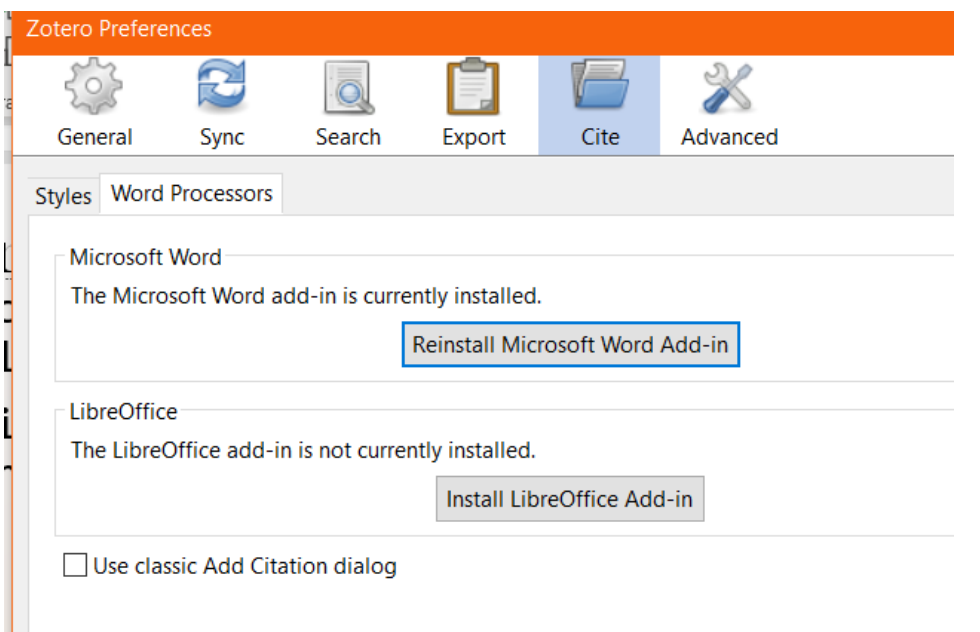

Guide for overleaf [can be found on the official site,](https://www.overleaf.com/learn/how-to/How_to_link_your_Overleaf_account_to_Mendeley_and_Zotero#Link_to_Zotero) but if you want a better experience (or use LaTeX in a different way) there are guides available in the better BibTeX Manual: by using a cloud service or using a [script with more functionality](https://retorque.re/zotero-better-bibtex/citing/cayw/)

### Group work

You can make a group library to share your work with others (and certain software like Overleaf). You need to use your Zotero account do this is. Guide is here:

<https://www.zotero.org/groups/>

You can fully share an entire library. You'll need to make a new library for each group: you can't quickly share a subcollection directly from zotero.

# Plugin tips

Zotero can do a lot more!

### No-brainers

Small additions but **very** useful:

<https://github.com/windingwind/zotero-pdf-preview> <https://github.com/eschnett/zotero-citationcounts> <https://github.com/bwiernik/zotero-shortdoi>

Nice integrations: <https://github.com/scitedotai/scite-zotero-plugin> <https://github.com/inciteful-xyz/inciteful-zotero-plugin>

### More plugins I'd recommend

<https://github.com/windingwind/zotero-tag> <https://github.com/windingwind/zotero-better-notes> <https://github.com/MuiseDestiny/zotero-citation> <https://github.com/MuiseDestiny/zotero-style>

> **Block-NeRF: So**  $\triangleright \Box \Rightarrow \blacklozenge \blacksquare$  KiloNeRF: S  $> 1.1$   $\bullet$   $\bullet$   $\bullet$   $\bullet$   $\bullet$   $\bullet$  NeRF: Re

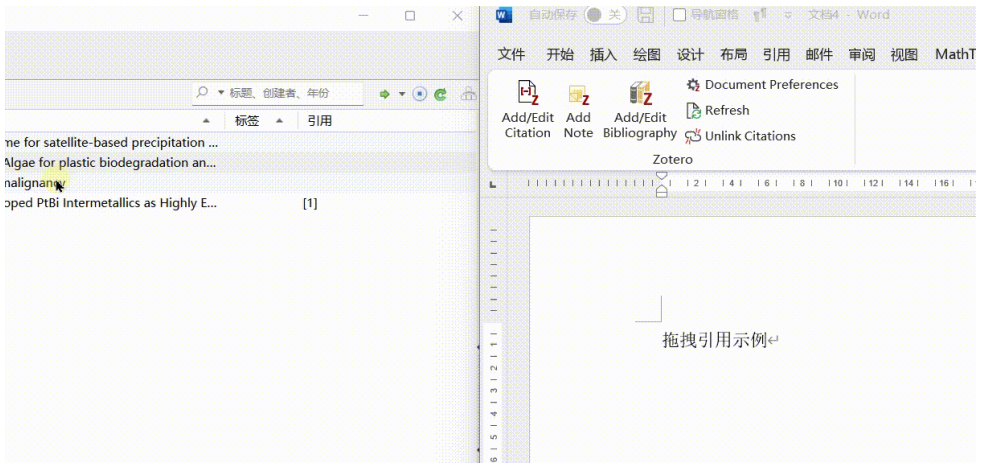

#### [https://github.com/northword/zotero](https://github.com/northword/zotero-format-metadata)[format-metadata](https://github.com/northword/zotero-format-metadata)

Lookup the date, volume, issue, pages, etc according to DOI

Some items in the Zotero library may be added with incomplete information such as issue volume pages because the translator is not available, or the official publication is not in the journal at the time of record, etc. The plugin provides the ability to complete these fields based on the DOI.

<https://github.com/tecosaur/LaTeX-Utilities> - if using LaTeX and **not** Overleaf

**<https://airtable.com/shrR9noEMoxsdHTzv/tblU33wV8nHeAcDpE>** All plugins I use can be found in the table with useful links under the category "Reference Managers" or the tag "Zotero". A lot more to find than just the ones on the slides here!

<https://github.com/topics/zotero> to find more plugins yourself